# 4

## SIMPLE STEPS TO GET STARTED WITH OUR APP!

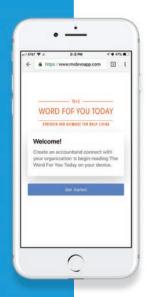

#### STEP 1:

To get started go to www.mydevoapp.com

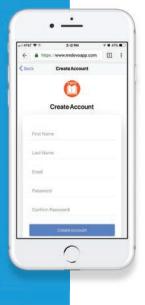

## STEP 2:

Create an account and connect with your organization to begin reading *The Word For You Today* on your device.

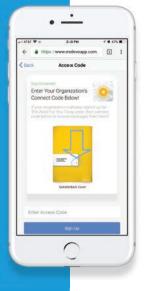

## STEP 3:

Find your access code on the back cover of the devotional.

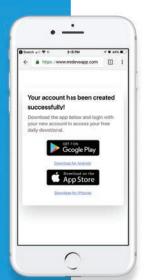

#### **STEP 4:**

Download the app and login to enjoy the devotional.

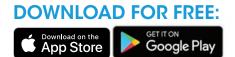